## **Using Department of Interior Teams with External Partners**

Teams calls may be accessed via the web or via the Microsoft Team App.

## **Receiving the Invitation**

1. Calendar Invites: External invitees that use Microsoft Outlook for email can accept or decline the invitation via the email. If 'Accepted', the email will be move to the Trash and the event will be added to the Outlook calendar. The calendar entry will include the following section that the external partner will later use to join the Teams call:

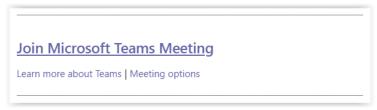

2. Email invites: For non-Outlook accounts (e.g., Gmail, Yahoo), the "Join Microsoft Teams Meeting" text link will be converted to the URL.

# Joining the Call

3. To join the Team call, the external partner will open the calendar event and click the **Join Microsoft Teams Meeting** link:

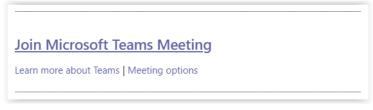

OR

Open the email and click on the URL that was included.

4. The external partner's web browser will open to a window asking them to either download the Windows app or join on the web instead:

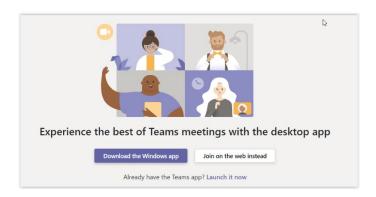

5. From here, either join the call using web-based Teams (see "Joining from Web" Step) OR they can install or open the Teams App (skip to "Joining via the Teams App" Step).

#### **Joining from Web**

- a. External partner clicks on Join on the web instead.
- b. Select Allow to let Teams use the PC's mic and camera
- c. The meeting window opens and should show output from the partner's web cam; the partner enters his/her name then clicks on the **Join Now** button.
- d. External partners will be admitted to "the lobby" and see a message "Someone in the meeting should let you in soon." The DOI meeting host will receive a prompt to admit the partner to the call.

### Joining via the Teams App

a. If the Teams App is already installed, this prompt to open MS Teams will appear:

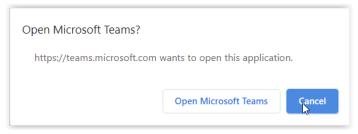

- b. OR, the external partner can download and install the Teams app from the window prompt (shown above),
- c. OR, install Teams in advance <a href="https://teams.microsoft.com/downloads">https://teams.microsoft.com/downloads</a>. Installing the Teams app will require administrator privileges on the external partner's PC.
- d. Once the Teams app is installed, they can join Teams meetings via the app, as prompted.